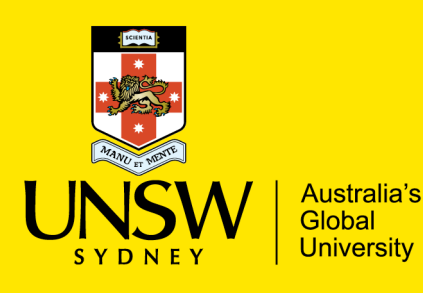

# Request Research Data Management online Training (RDMoT) via myUNSW

# **Use this Guide to:**

request enrolment into the **Researcher (Academic Staff) version** of Research Data Management online Training via myUNSW. If you require access to the other versions, click [here.](https://research.unsw.edu.au/rdm-online-training)

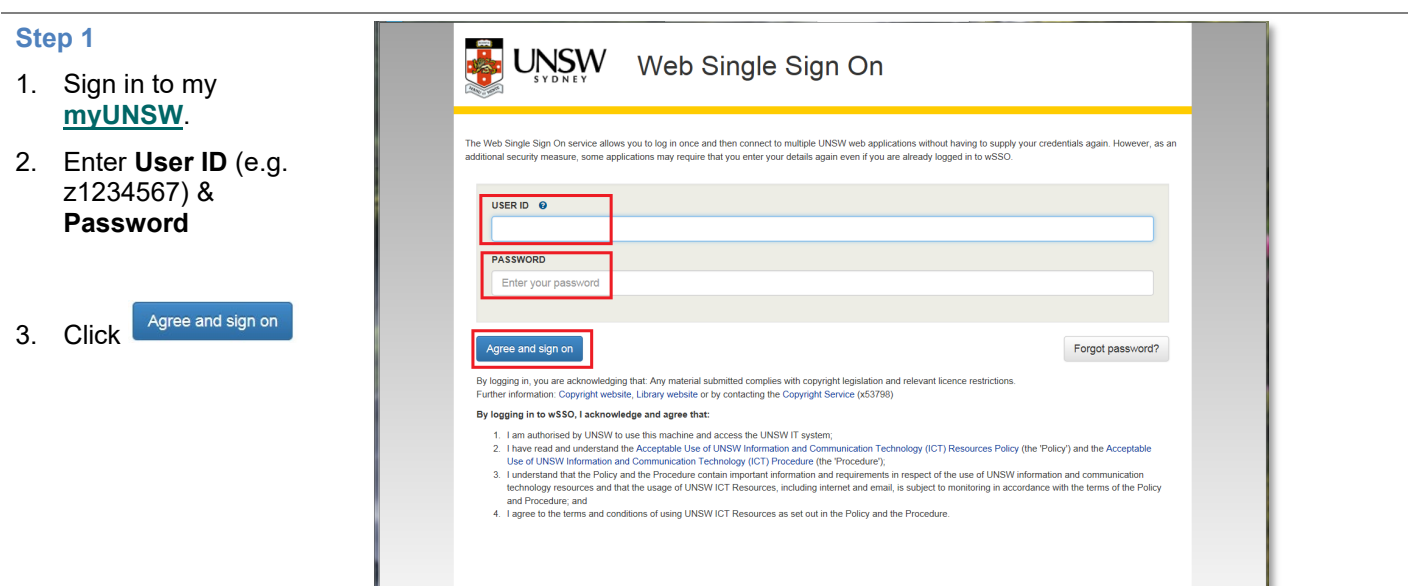

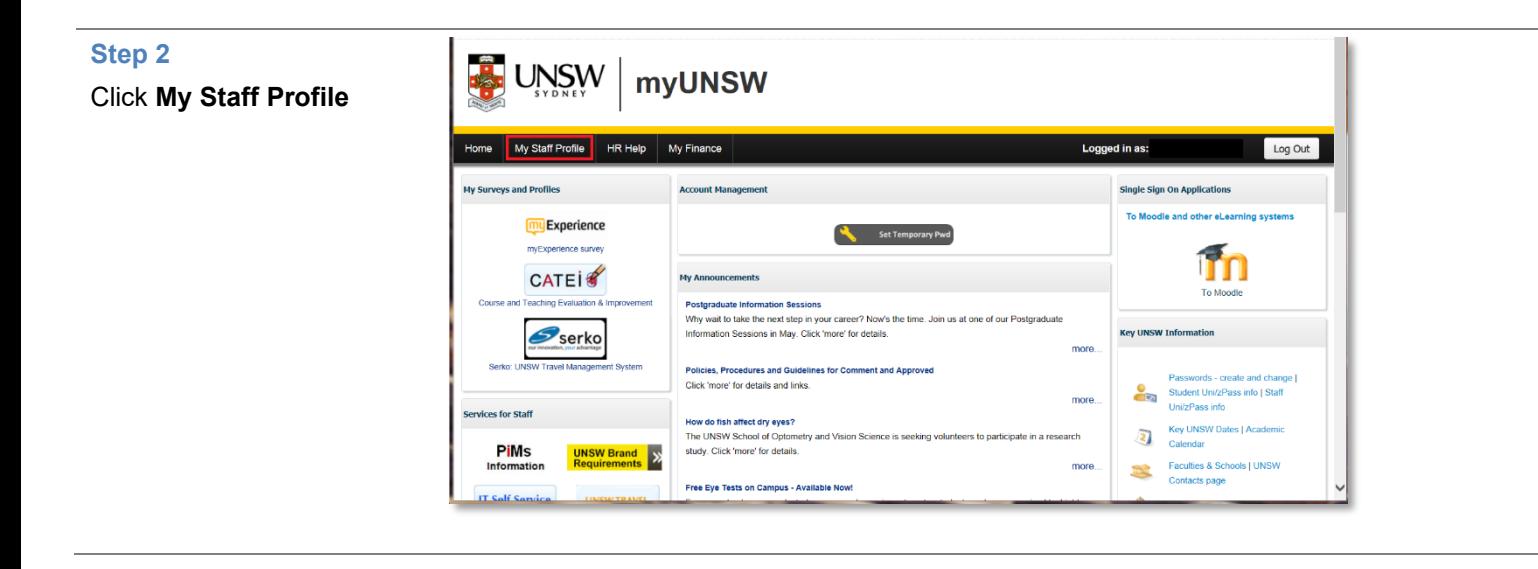

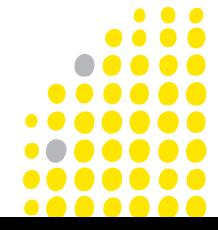

## **Step 3**

- 1. Ensure that you have the **Manage My Profile** view
- 2. Click **Learning & Development** tile

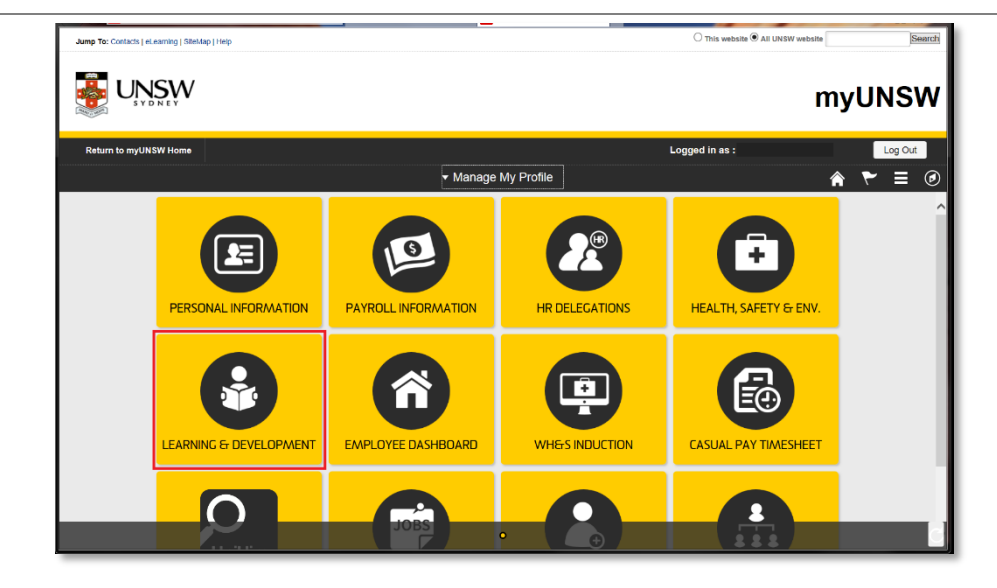

## **Step 4**

1. Select **Search by Course Number**

.<br>cts LeLearning I SiteMap I Help

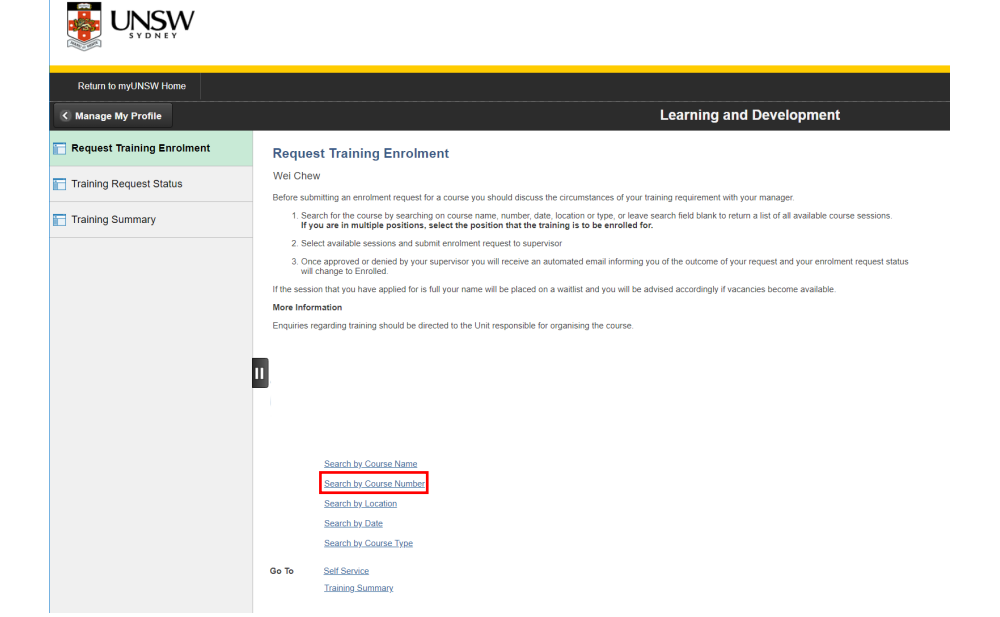

#### **Step 5**

- 1. Key in **RDM001** into the blank.
- 2. Click **Search** and you will see the SCAR course **RDMoT for Researchers**.

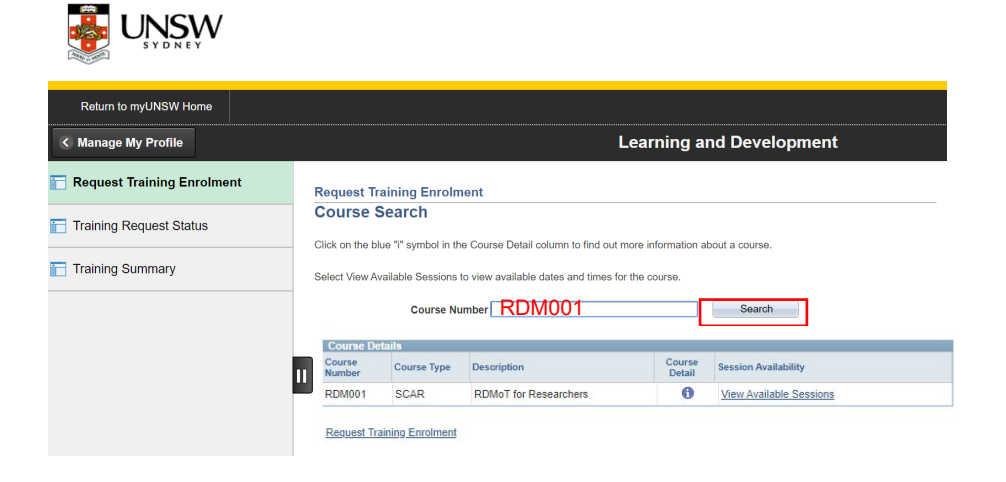

## **Step 6**

1. Click **View Available Sessions**.

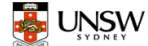

#### Return to myUNSW Home **Learning and Development** age My Profile Request Training Enrolment **Request Training Enrolment** Course Search Training Request Status Click on the blue "i" symbol in the Course Detail column to find out more information about a course Training Summary Select View Available Sessions to view available dates and times for the course. Course Number RDM001 Search Course Defails<br>Course Course Type Description Desain Avail Detail Session Avail<br>Number Session Availability View Available Ses RDM001 SCAR RDMoT for Researchers **Request Training Enrolment** ◫

### **Step 7**

1. Click session **0001**.

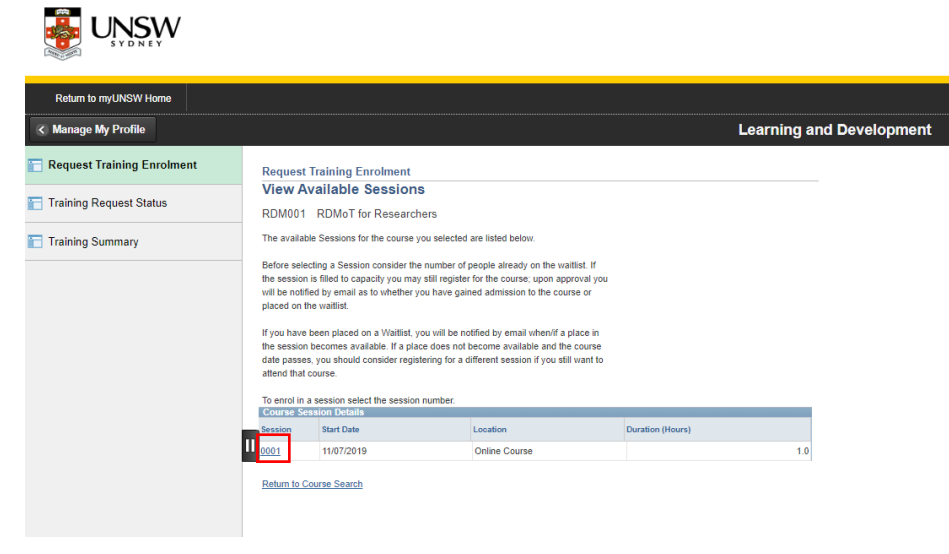

#### **Step 8**

1. Click **Continue**.

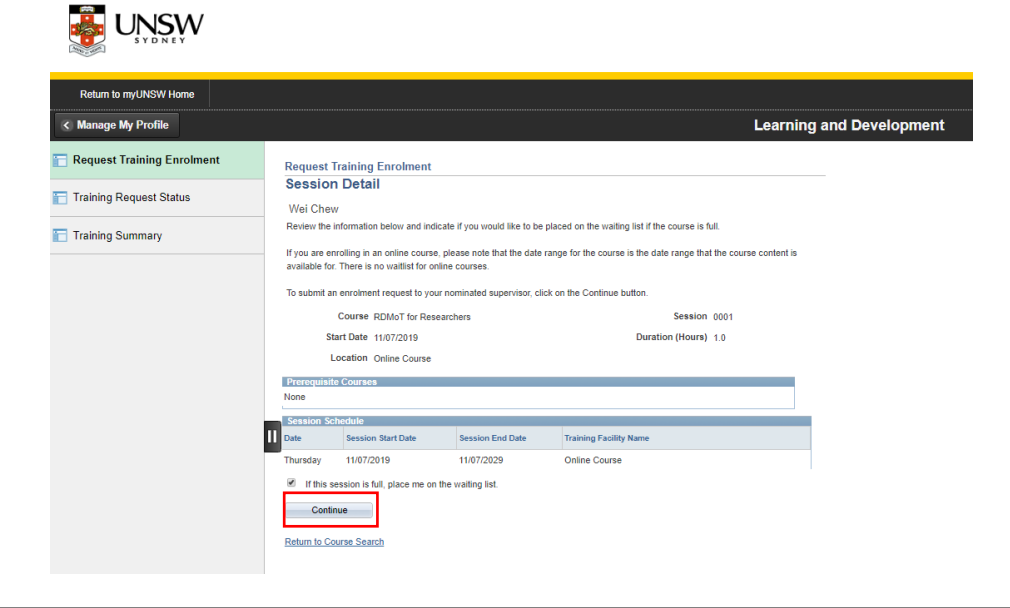

3

## **Step 9**

**Step 10**

1. On **Submit** 

click **OK**

- 1. As this is an online course, you will *not* need your supervisor's/manager's approval.
- 2. Scroll to bottom of page, click **Submit.**

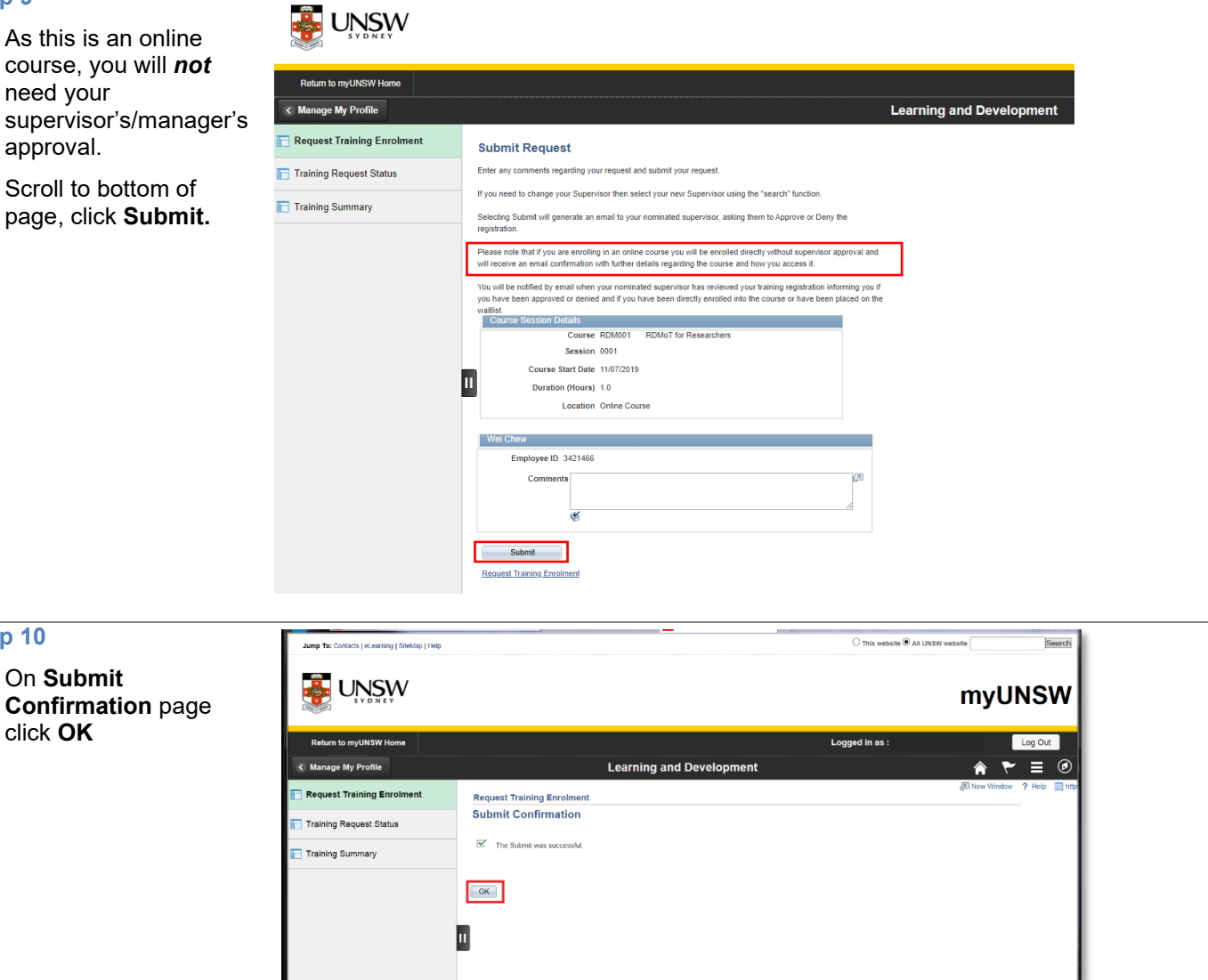

## **Final Step**

1. You will receive an email with instruction on how to access the course.

2. You will be able to access the course *within 24 hours*.

3. Following the email instructions will lead you to this Moodle page.

4. Click **Log in** in the top right and enter **User ID** (e.g. z1234567) & **Password.**

5. For issues accessing Moodle, click [here.](https://student.unsw.edu.au/moodle-system-requirements)

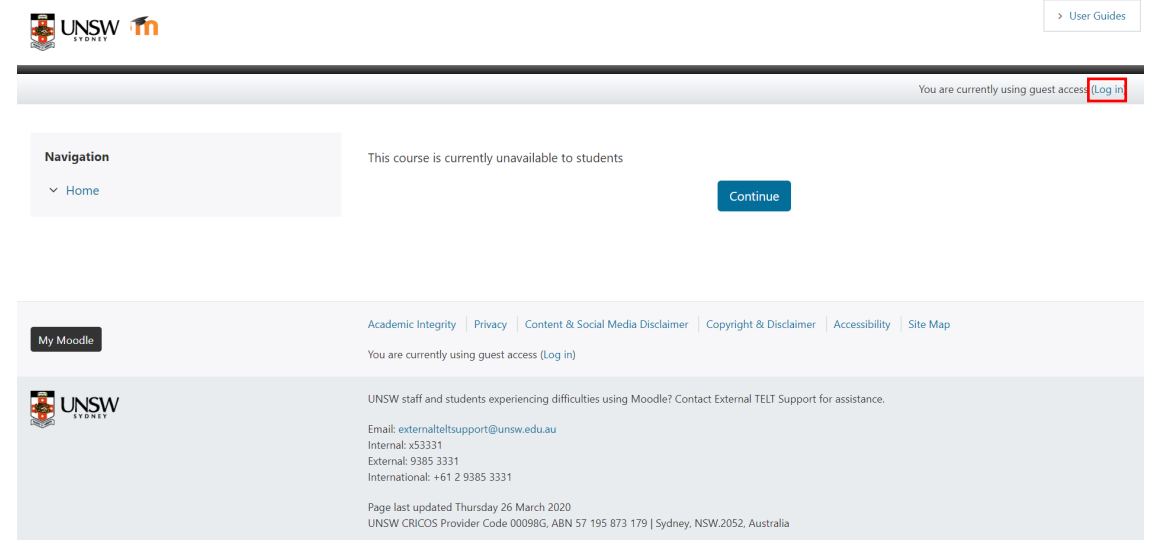